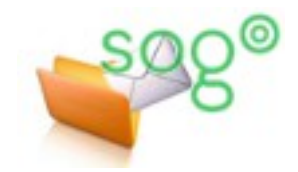

**académique**

# **COMMENT CONFIGURER VOTRE CLIENT LOCAL DE MESSAGERIE ?**

### **INTRODUCTION**

Pour accéder à votre boîte de courrier électronique associée à votre compte académique, vous disposez de deux deux méthodes :

- L'utilisation du client web (l'interface SOGo, accessible sur [https://webmail.ac-lille.fr](https://webmail.ac-lille.fr/) ou sur [https://eduline.ac-lille.fr\)](https://eduline.ac-lille.fr/).
- L'utilisation d'un client de messagerie installé sur votre ordinateur, votre tablette ou votre terminal de poche (smartphone).

Un client de messagerie local comporte des fonctionnalités plus avancées que le client web. Il offre en particulier des possibilités d'archivage, de recherche, de publipostage ou encore des options de rédaction plus avancées. Si vous n'utilisez aucune de ces fonctions élaborées, autant préférer l'usage du webmail. Mais dans le cas contraire, il convient d'installer et de configurer un client de messagerie sur votre ordinateur (ou vos ordinateurs, depuis votre ordinateur de bureau jusqu'à votre terminal de poche).

Sur un ordinateur de type PC (Windows, Mac ou Linux), nous conseillons l'utilisation du logiciel Thunderbird, mais tous les autres sont possibles (Outlook, etc.). Sur une tablette ou un terminal de poche Android, nous préconisons le logiciel K-9mail. Sur une tablette ou un terminal de poche Apple, nous recommandons l'usage du logiciel natif Mail.

Pour configurer votre client local de messagerie, vous avez besoin de connaître votre identifiant et votre mot de passe, ainsi que les paramètres des serveurs de courrier de l'académie. Ces paramètres sont détaillés dans la présente fiche pratique.

## **LES SERVEURS DE COURRIER ENTRANT**

Le courrier entrant est celui que vous recevez dans votre boîte.

Il existe deux types de protocole de courrier entrant :

Le protocole IMAP synchronise les messages entre le serveur et votre disque dur. Si vous recevez ou supprimez un message, si vous copiez ou déplacez un message d'un dossier vers un autre, la même opération est dupliquée aussi bien sur votre disque dur que sur le serveur.

**Avantages et inconvénients du protocole IMAP**

L'utilisation du protocole IMAP permet de gérer plus simplement votre boîte si vous y accédez depuis plusieurs ordinateurs. Vous devez garder un œil sur l'espace disque occupé afin de ne pas atteindre votre quota (voir la fiche pratique « Comment gérer le quota de votre messagerie académique ? »). Dans certains cas, les dossiers contenant de très nombreux messages peuvent mettre du temps à s'afficher. En particulier, il est déconseillé de conserver plus d'une centaine de courriers dans la boîte de réception.

## Le protocole POP3 transfère les messages depuis le serveur jusqu'à votre client. Les nouveaux messages sont copiés sur votre disque dur et effacés du serveur.

## **Avantages et inconvénients du protocole POP3**

Le protocole POP3 permet de récupérer rapidement l'intégralité des nouveaux messages et de pouvoir y accéder sur votre ordinateur même si vous n'avez plus accès à Internet. La manière dont vous organisez vos dossiers de stockage au sein de votre client est indépendante de l'arborescence des dossiers sur le serveur. Une fois reçus sur votre ordinateur, les messages ne sont plus sur le serveur, à moins que vous n'activiez dans votre client une option de conservation d'une copie sur le serveur. Mais dans ce cas, il vous faudra gérer indépendamment le stockage des courriers sur le serveur, soit avec une connexion IMAP soit à partir du webmail, sans quoi vous risquez d'atteindre votre quota de messagerie et de ne plus recevoir aucun mail (voir la fiche pratique « Comment gérer le quota de votre messagerie académique ? »).

D'une manière générale :

- Si vous utilisez plusieurs ordinateurs et terminaux distincts pour gérer seul vos courriers, utilisez de préférence le protocole IMAP.
- Si vous conservez de nombreux courriers et surtout si un certain nombre parmi ceux-là comportent des pièces jointes volumineuses, utilisez le protocole POP3.
- Pour une boîte fonctionnelle consultée par plusieurs personnes, utilisez de préférence le protocole POP3 avec copie sur le serveur.

Paramètres du serveur

Nom d'utilisateur : achapuis-sogo

Paramètres de sécurité Sécurité de la connexion :

Type de serveur : Serveur de courrier IMAP Nom du serveur : vebmail.ac-lille.fr

SSL/TLS

Méthode d'authentification : Mot de passe normal

Mais les contingences liées à chaque cas particulier doivent être prises en compte. A vous de décider quel est le protocole le mieux adapté à vos besoins.

Nous vous conseillons d'utiliser les versions sécurisées et authentifiées des protocoles POP3 et IMAP, afin que les mots de passe ne transitent par en clair sur les réseaux et sur Internet.

Serveur POP3 sécurisé et authentifié : webmail.ac-lille.fr sur le port 995 en mode SSL

Serveur IMAP sécurisé et authentifié : webmail.ac-lille.fr sur le port 993 en mode SSL

Ci-contre un exemple de configuration IMAP dans Thunderbird.

## **LE SERVEUR DE COURRIER SORTANT**

Le courrier sortant est celui que vous envoyez. **Le protocole** utilisé pour le courrier sortant est le **SMTP**.

En règle générale, vous devez utiliser le serveur de courrier sortant de votre fournisseur d'accès à Internet (par exemple smtp.free.fr, smtp.orange.fr, etc.).

Si votre ordinateur est situé sur le réseau Intranet de l'académie, vous devez utiliser le serveur de courrier sortant de l'académie. Vous pouvez l'utiliser également en mode authentifié depuis n'importe quelle connexion Internet.

Nous vous conseillons d'utiliser le protocole SMTP en mode authentifié et sécurisé.

> Serveur SMTP sécurisé et authentifié : webmail.ac-lille.fr sur le port 465 en mode SSL

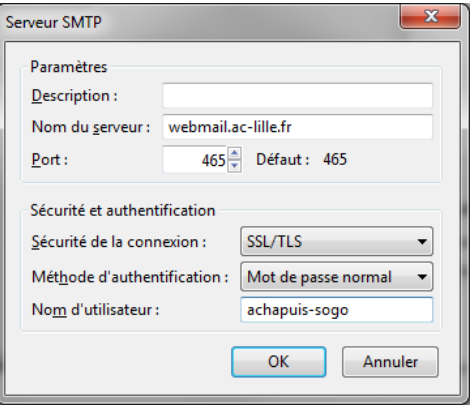

Port:

 $\overline{\phantom{a}}$ 

993 Défaut: 993

Ci-contre un exemple de configuration SMTP dans Thunderbird.

#### **L'ANNUAIRE ACADÉMIQUE**

Vous pouvez rechercher des adresses dans l'annuaire académique directement à partir de votre client local de messagerie pourvu que celui-ci soit installé au sein du réseau intranet des services académiques ou d'un réseau administratif d'un EPLE.

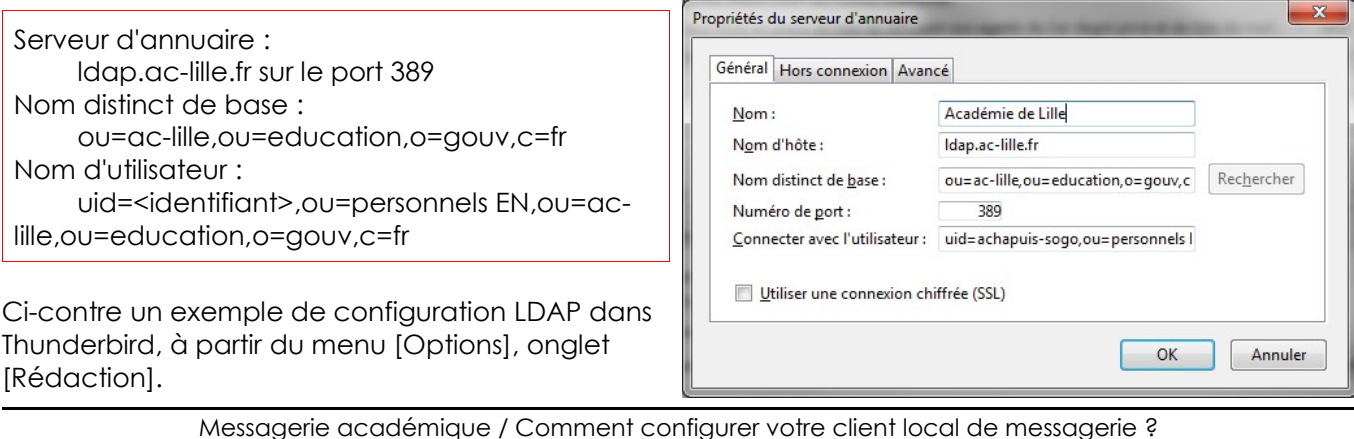